## 尺寸: 70x90mm----80g书写纸 ---双面印刷,风琴折

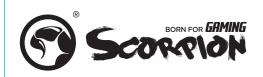

# INSTALLATION GUIDE KG917

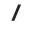

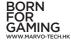

#### PRODUCT PRESENTATION

1. CHARACTERISTICS: Full anti-ghosting: N-key rollover support 20 selectable lighting schemes Slim bezel design Dedicated multimedia controls including a volume knob Specialized software to customize the backlight, create macros. rebind keys and more

2. TECHNICAL SPECIFICATIONS

Keys: 107 Switch type: mechanical Switch rating: 50 million presses Key route: 3.6 ± 0.3 mm Operating force: 55 ± 7 g Backlight: Rainbow Interface: USB 2.0 Cable length: 1.6 m OS support: Windows 7 or newer

#### SAFETY NOTES

Keep the equipment dry. Keep away from Precipitation, humidity and all types of liquids or condensation may contain minerals that corrode electronic circuits.
Never use the product with wet hands.
Do not use or store the equipment in dusty or dirty areas. Do not store the equipment under high temperature conditions (this may damage it).

01

BORN FOR GAMING WWW.MARVO-TECH.HK

 Do not store the equipment under low temperature conditions (when it returns to normal temperature, condensation may form inside it which may damage the equipment).
 Do not drop, knock or shake the equipment (use may result in breakage).

## INSTALLATION

1. Connect the keyboard to the available USB port on your computer; if the peripherals are used for the first time wait approx. 15 seconds to install the generic driver.

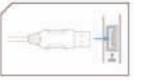

For advanced keyboard configuration, please download and install the specialized driver at www.marvo-tech.hk (an Internet connection is required): • Download the driver and double-click the executable file; • Follow the on-screen instructions and install the application; • After installing the application successfully, an icon will be

displayed in the taskbar; • Double-click this icon to launch the application.

BORN FOR GAMING WWW.MARVO-TECH.HK

### **USEAGE INFORMATION**

Optically controlled Press FN+16 key to change the backlight mode. Press FN+16 key to change the game mode backlight effect. Press FN+0-9 key to the user defined game mode backlight mode (FN+END: record/save) Press FN+↑ \ key to change the brightness Press FN+←/→ key to change the backlight change rate Press FN+F1-F12 key to achieve My PC/Search/Calculator/Media/Pre/Next/Play Pause/Stop/Mute/Volume-/ Volume+/Key lock multimedia functions.

G1/G2/G3: The default is normal mode: When the wheel indicator is on, short press the default game lighting mode 1/2/3, long press the recording light wheel indicator flashes, the light recording is completed, press the button again to end the light recording. Long press G1/G2/G3 to enter multimedia mode(the wheel

- indicator is off):
- G1: Pre G2: Play/Pause

G3: Next

The default is normal mode: When the wheel indicator is on, short press to switch the light mode, turn left light is dimmed, turn right light is brighter.

Long press to enter the multimedia mode(the wheel indicator is off): short press mute, turn left volume -, turn right volume+

BORN FOR GAMING WWW.MARVO-

#### WWW.MARVO-TECH.HK 03

BORN FOR GAMING

protect the environment.

**A** TROUBLE SHOOTING

- Check the integrity of the connectors:

the warranty and cause damage.

computer.

atmosphere.

In case of incorrect operation follow the steps below:

- Check the connection to the computer correctly:

Check the correctness of your computer settings;

- Disconnect and reconnect the equipment; restart the

If the problem persists, please contact your local seller.

**A** GENERAL INFORMATION

The product is safe, according to EU requirements.

Unauthorized repairs or disassembly of the product will void

This product is manufactured in accordance with the European

RoHS standard. This standard was introduced to reduce the

amount of electrical and electronic waste emitted into the

Using the WEEE symbol (pub with an X) indicates that this

product is not household waste. When recycling waste properly

WWW.MARVO-TECH.HK